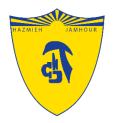

## Introduction to

## Microsoft Teams

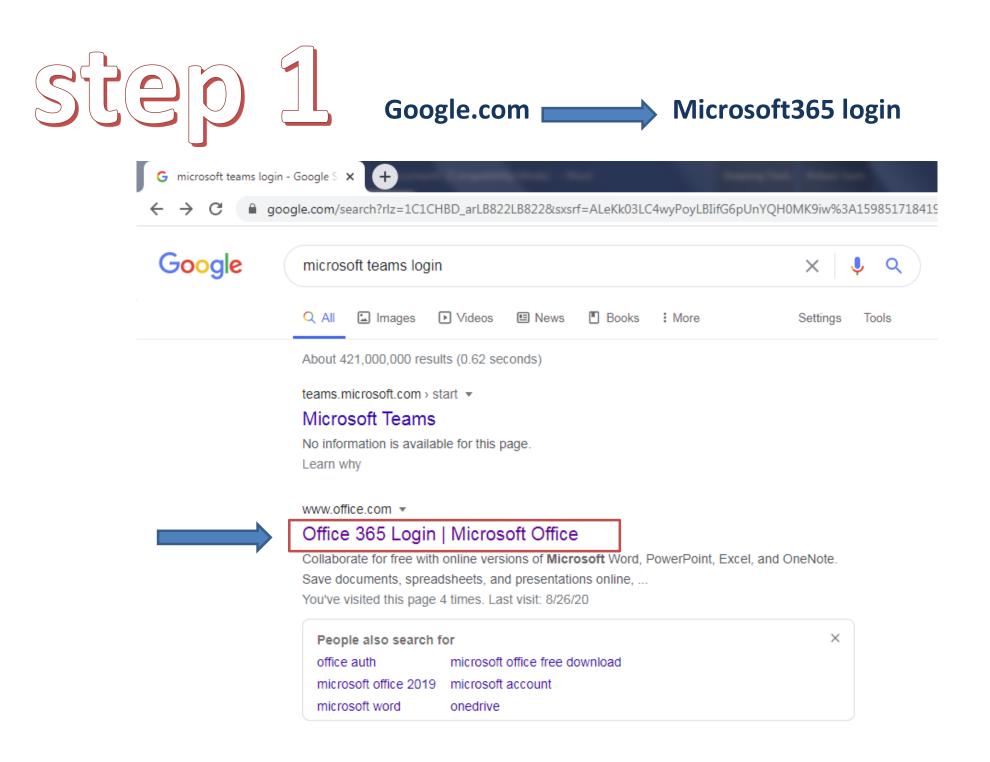

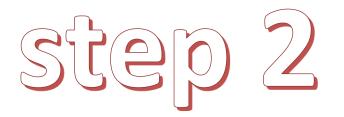

## Type the Username & the given Password

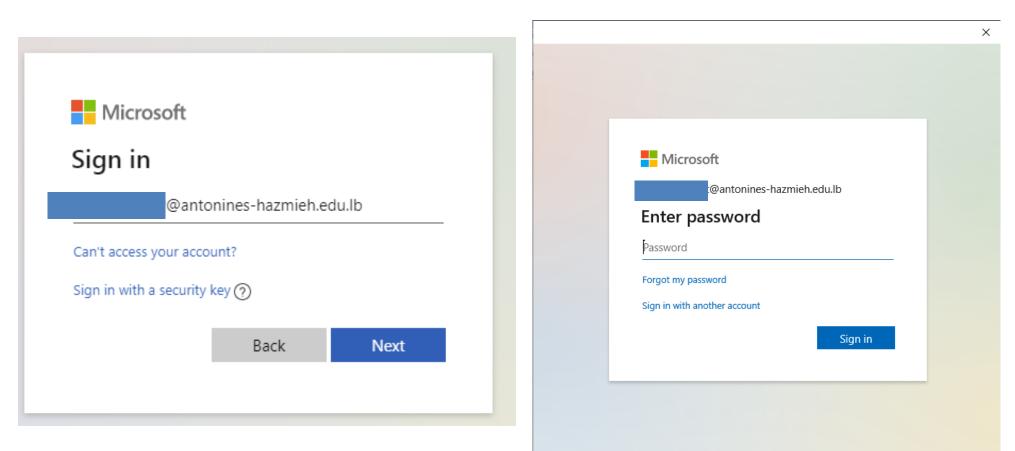

Terms of use Privacy & cookies ...

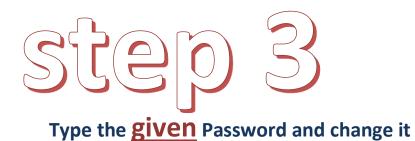

The new one must be difficult (include: numbers,capital letters @, &, \_ , !, ? , <, >...)

Do not include your name or family name

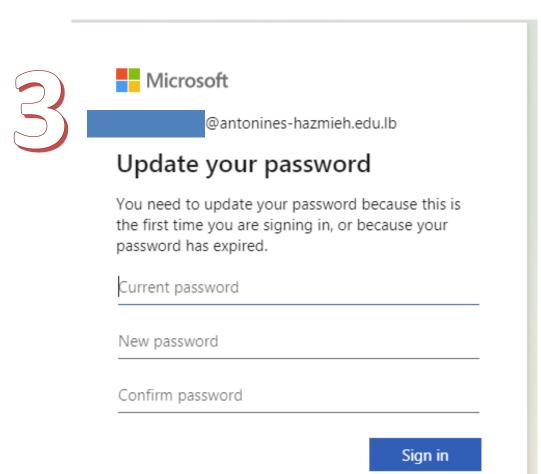

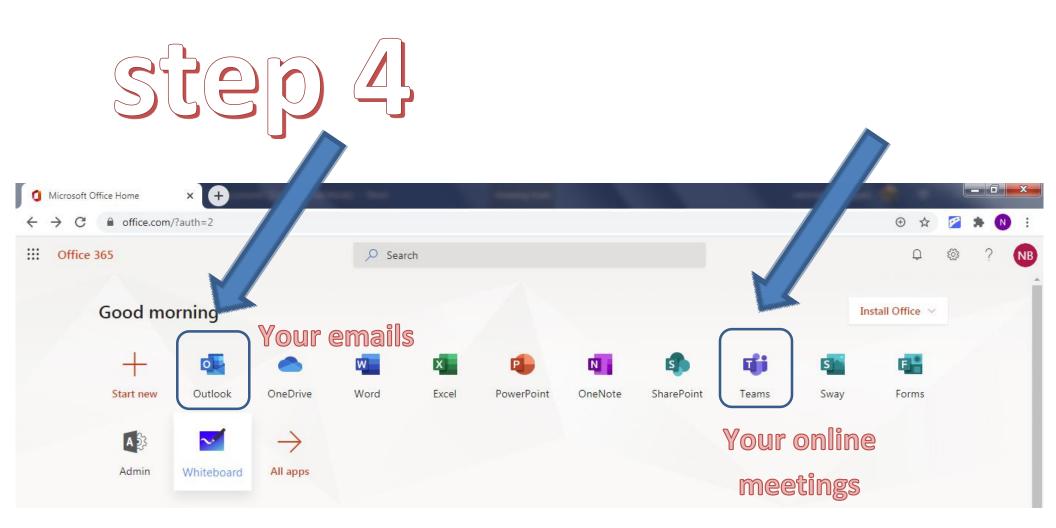

Open Teams To get started!

## Welcome to Teams

|                     | Microsoft Teams Q Search |   |                                          | NB       |
|---------------------|--------------------------|---|------------------------------------------|----------|
| Activity            | Teams                    |   | NB Nehmetallah Bejjani<br>Change picture |          |
| <b>E</b><br>Chat    | ▼ Your teams             |   | <ul> <li>Available</li> </ul>            |          |
|                     |                          |   | 🛱 Set status message                     |          |
| Teams               |                          |   | □ Saved                                  |          |
| Assignments         | Your Class               |   | 餃3 Settings                              |          |
| <b></b><br>Calendar |                          |   | Keyboard shortcuts                       |          |
| Calendar            | X                        |   | About                                    | >        |
| <b>C</b> alls       |                          |   | Download the desktop app                 |          |
| Calls               | Your schedule            | L | Download the mobile app                  | $\sim 2$ |
| •••                 |                          |   | Sign out                                 |          |
|                     |                          |   |                                          |          |
|                     |                          |   |                                          |          |
|                     |                          |   |                                          |          |
| ∰<br>Apps           |                          |   |                                          |          |
| ?<br>Help           |                          |   |                                          |          |

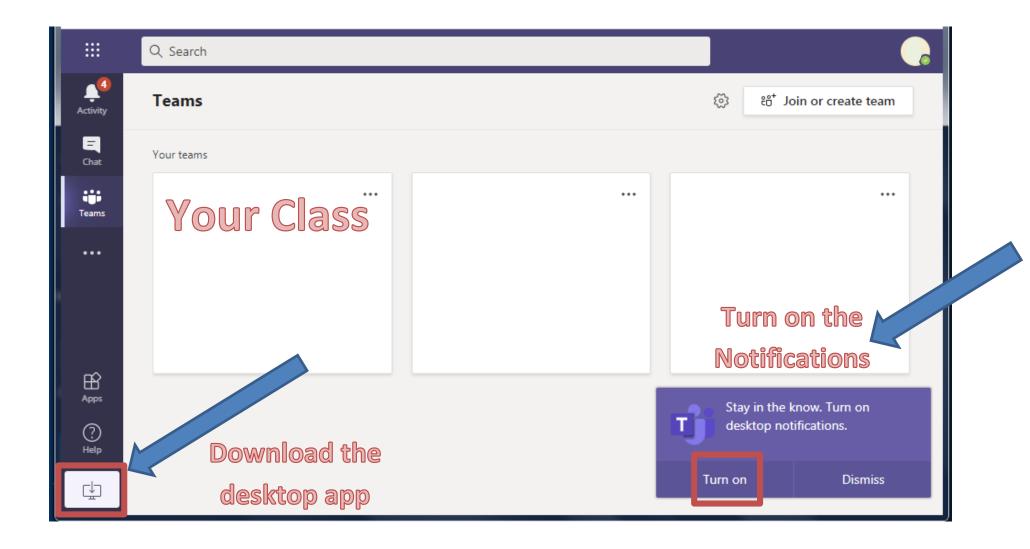